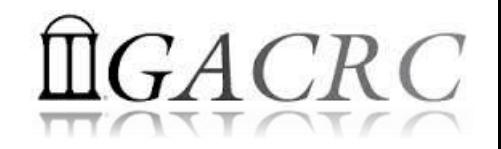

# Introduction to GACRC Storage Environment

Georgia Advanced Computing Resource Center University of Georgia Zhuofei Hou, HPC Trainer [zhuofei@uga.edu](mailto:Zhuofei@uga.edu)

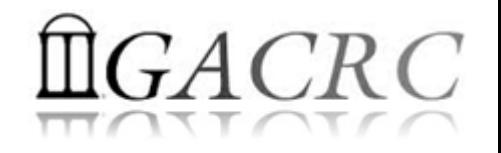

## **Outline**

- What is GACRC?
- Overview of Linux Commands
- GACRC Storage Environment
- Data Transferring
- Snapshot and Backup
- Best Practice Suggestions from GACRC

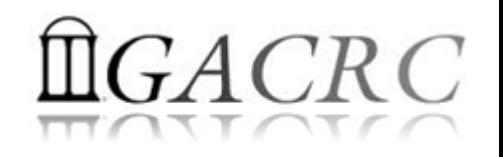

# What is GACRC?

#### Who Are We?

- **G**eorgia **A**dvanced **C**omputing **R**esource **C**enter
- Collaboration between the Office of Vice President for Research (**OVPR**) and the Office of the Vice President for Information Technology (**OVPIT**)
- $\triangleright$  Guided by a faculty advisory committee (GACRC-AC)

#### Why Are We Here?

 $\triangleright$  To provide computing hardware and network infrastructure in support of highperformance computing (**HPC**) at UGA

#### Where Are We?

[http://gacrc.uga.edu](http://gacrc.uga.edu/) (Web) [http://wiki.gacrc.uga.edu](http://wiki.gacrc.uga.edu/) (Wiki)

- <http://gacrc.uga.edu/help/> (Web Help)
- ▶ https://wiki.gacrc.uga.edu/wiki/Getting Help (Wiki Help)

## GACRC Users September 2015

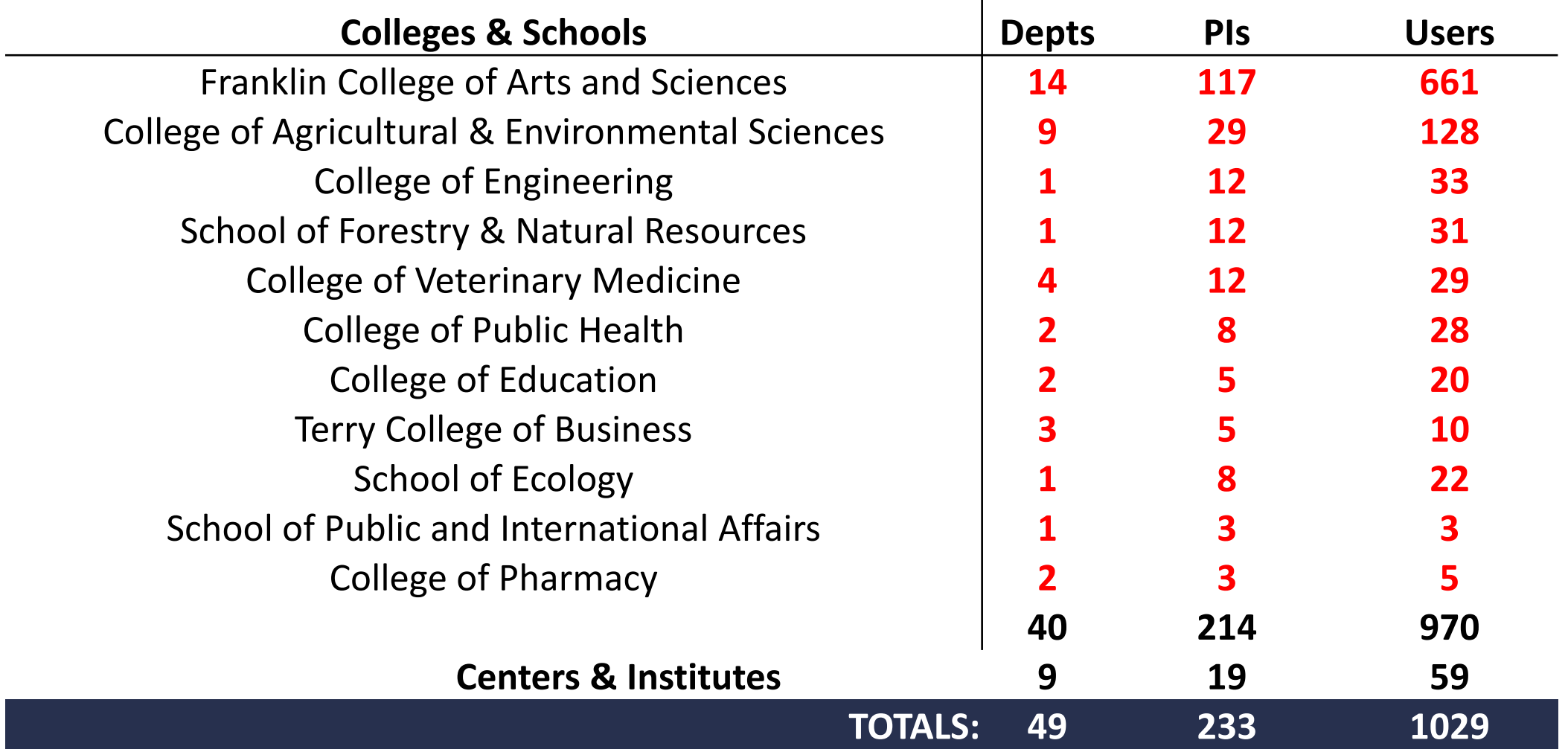

#### GACRC Users September 2015

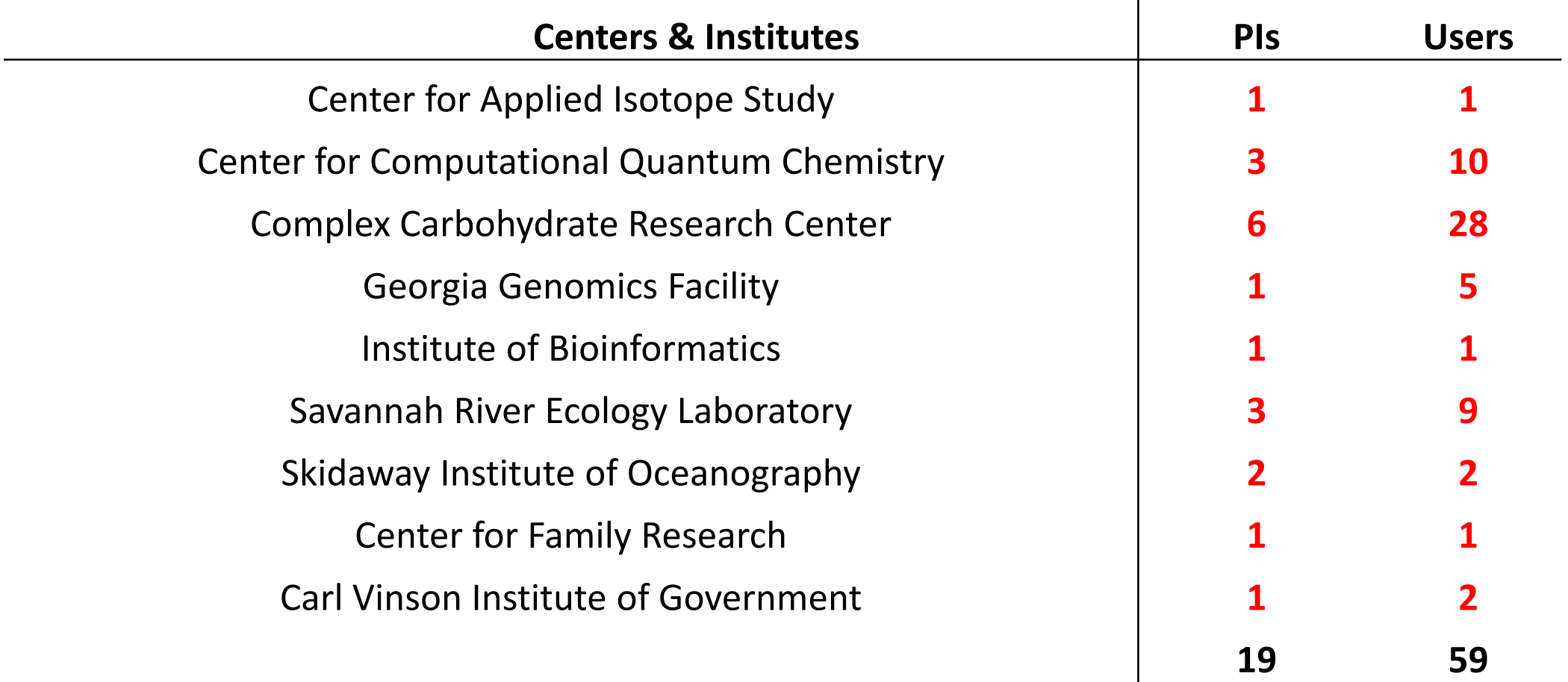

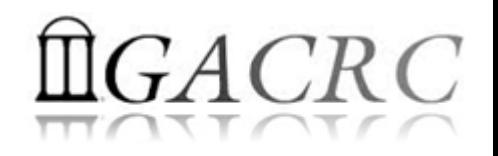

# Overview of Linux Commands

- $\triangleright$  Folder Navigating
- $\triangleright$  File Copying and Moving
- $\triangleright$  File Compression and Packaging
- ▶ Disk Storage and Filesystem

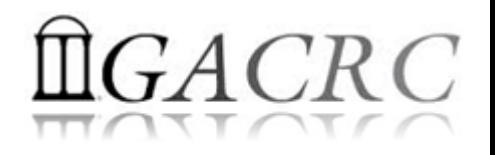

 $\triangleright$  Folder Navigating

pwd: Print the absolute path of your current directory : pwd

cd: Change current directory : cd ... cd /, cd / home/your Home

 $\triangleright$  File Copying and Moving

cp: Copy files : cp file1 file2, cp file1 ./subDir

mv: Rename or move files : mv file1 file2,

mv file1 file2 ./subDir

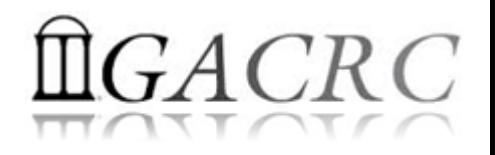

 $\triangleright$  File Compression and Packaging

gzip: Compress files with GNU Zip

gzip file Compress *file* to create *file.gz*. Original *file* is deleted

gunzip: Uncompress GNU Zip files

gunzip *file*.gz  $\rightarrow$  Uncompress *file.gz* to create *file*. Original *file.gz* is deleted.

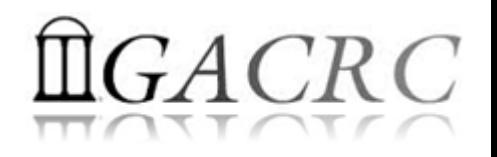

- $\triangleright$  File Compression and Packaging
	- tar: Pack multiple files and directories into a single file for *transport*, optionally *compressed*
	- tar –cvf myarchive.tar ./myDir  $\rightarrow$  Create package
	- tar -tvf myarchive.tar List contents
	- tar –xvf myarchive.tar Extract package
	- tar  $-czvf$  myarchive.tar.gz ./myDir  $\rightarrow$  Create & Compress
	- tar -tzvf myarchive.tar.gz  $\rightarrow$  List contents
	- tar –xzvf myarchive.tar.gz Uncompress & Extract
- 
- 
- 
- 
- 
- 

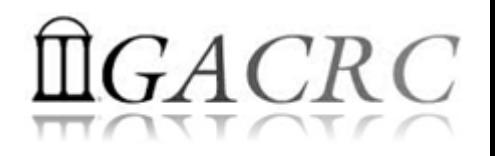

- ▶ Disk Storage and Filesystem
	- ls: List the contents (files and subdirectories) of a directory
	- $\text{ls } -1 \rightarrow$  Long listing including file attributes
	- $\text{ls }$  -h  $\rightarrow$  Print file sizes in KB, MB, and GB, instead of bytes
	- $\text{ls }$  –a  $\rightarrow$  List all files, including hidden files whose names begin with a dot

du: Measure the disk space occupied by files and directories

 $du -h$   $\rightarrow$  Measure the size of current directory and all its subdirectories

 $du -h$  file1 file2  $\rightarrow$  Measure the size of two files

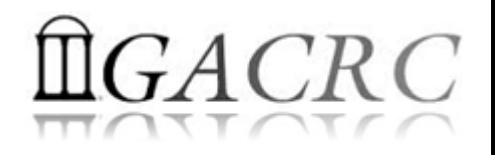

- ▶ Disk Storage and Filesystem
	- df: Report on all mounted filesystems with the size, used space, and free space
	- $df -h$   $\rightarrow$  Print human-readable output, and choose the most appropriate unit for each size

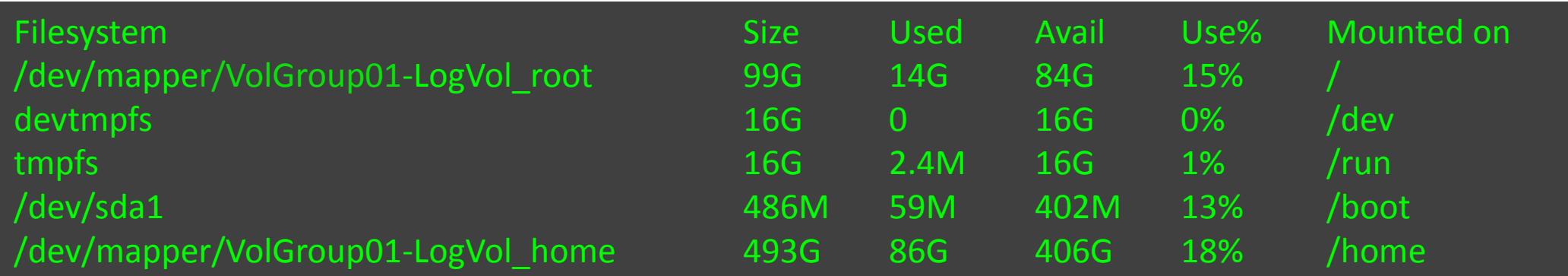

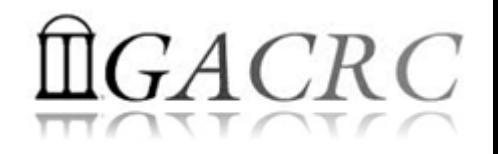

- **▶ zcluster Storage Environment**
- $\triangleright$  Sapelo Storage Environment
- **► GACRC Storage Environment**

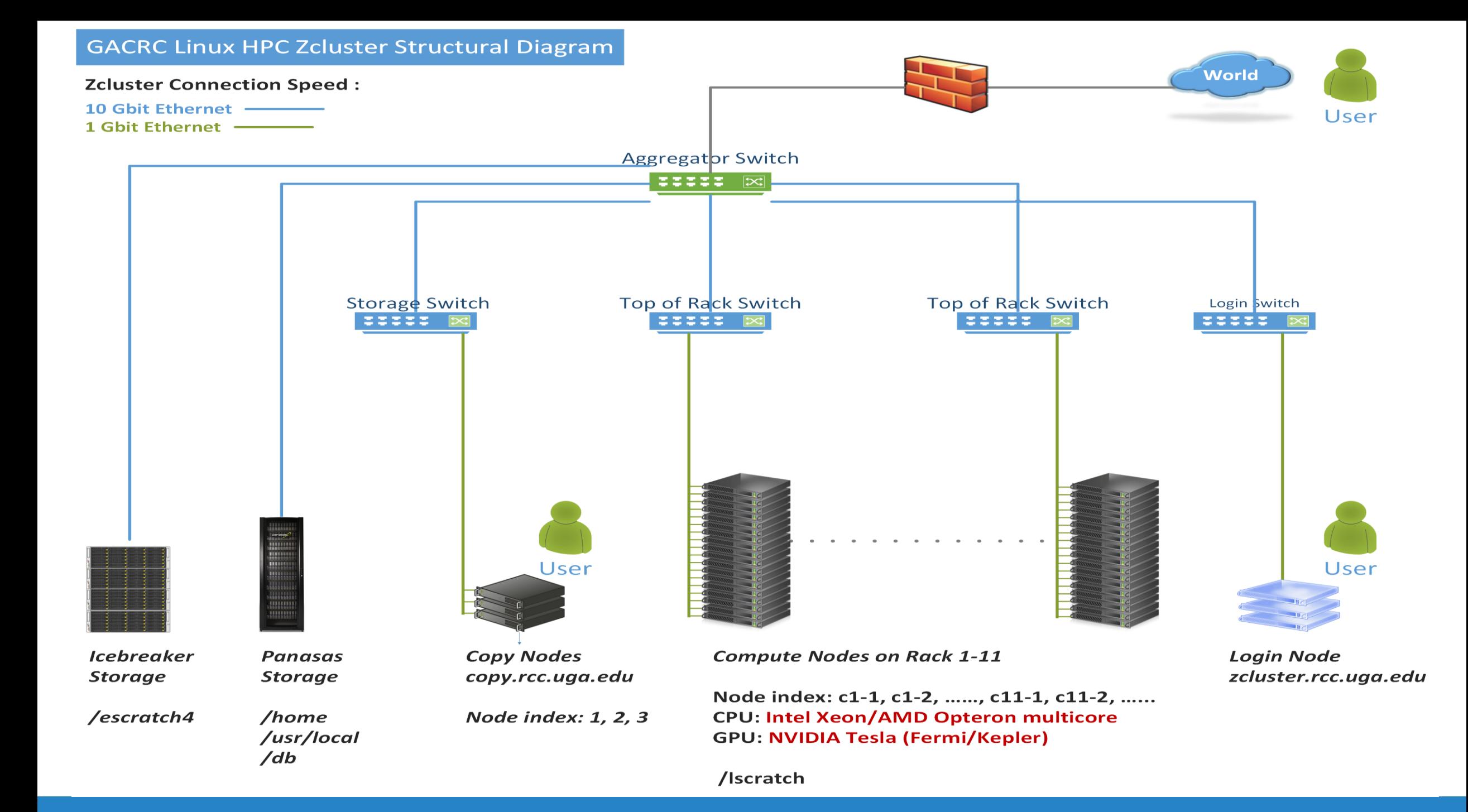

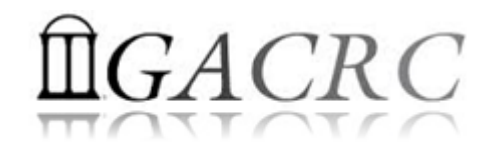

#### zcluster Storage Environment $-1$  Gbit $\sim$  10 Gbit $\sim$ Copy Node: copy.rcc.uga.edu zcluster Compute Nodes Panasas **Icebreaker** Icebreaker /home  $SN3$ **SN4** /usr/local /project /escratch4  $/db$ /Iscratch  $<sub>2</sub>$ </sub> Login Node: zcluster.rcc.uga.edu

Transfer Node: xfer2.gacrc.uga.edu

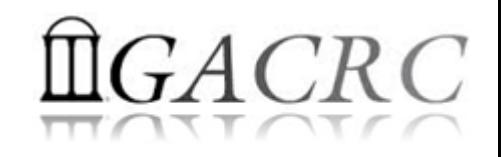

## zcluster Storage Environment

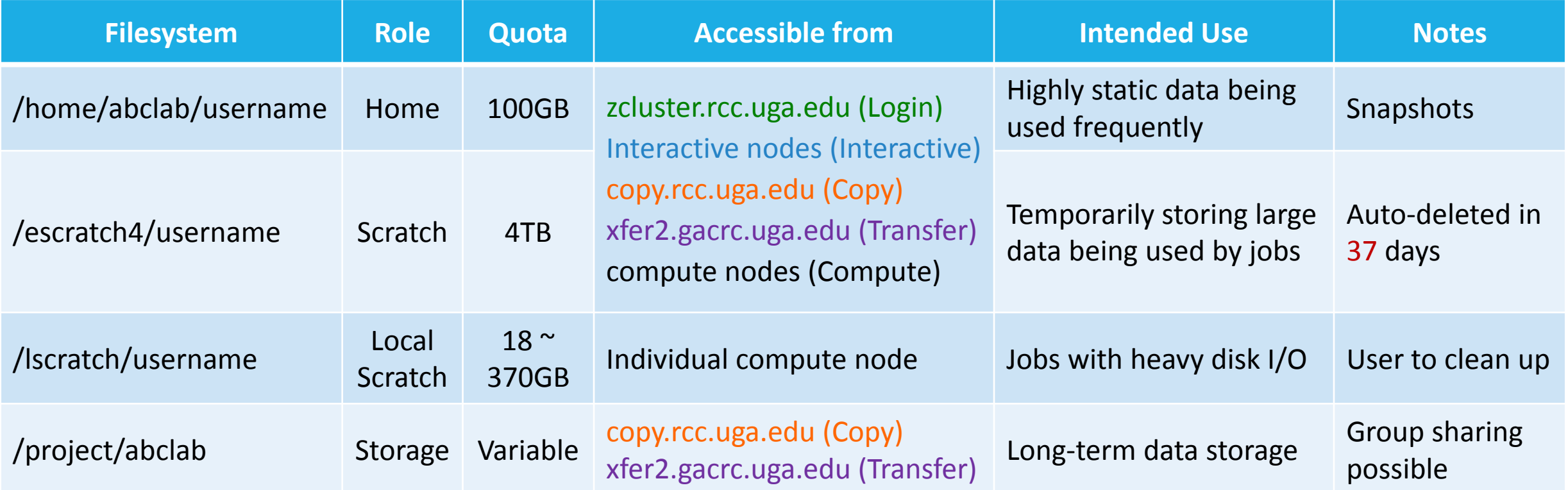

- Note: 1. /usr/local : Software installation directory
	- /db : bioinformatics database installation directory
	- 2. To login to Interactive nodes, use qlogin from Login node

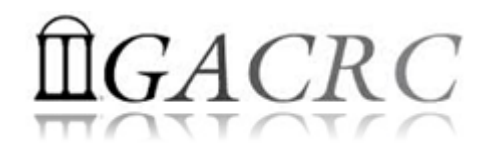

# zcluster Storage Environment

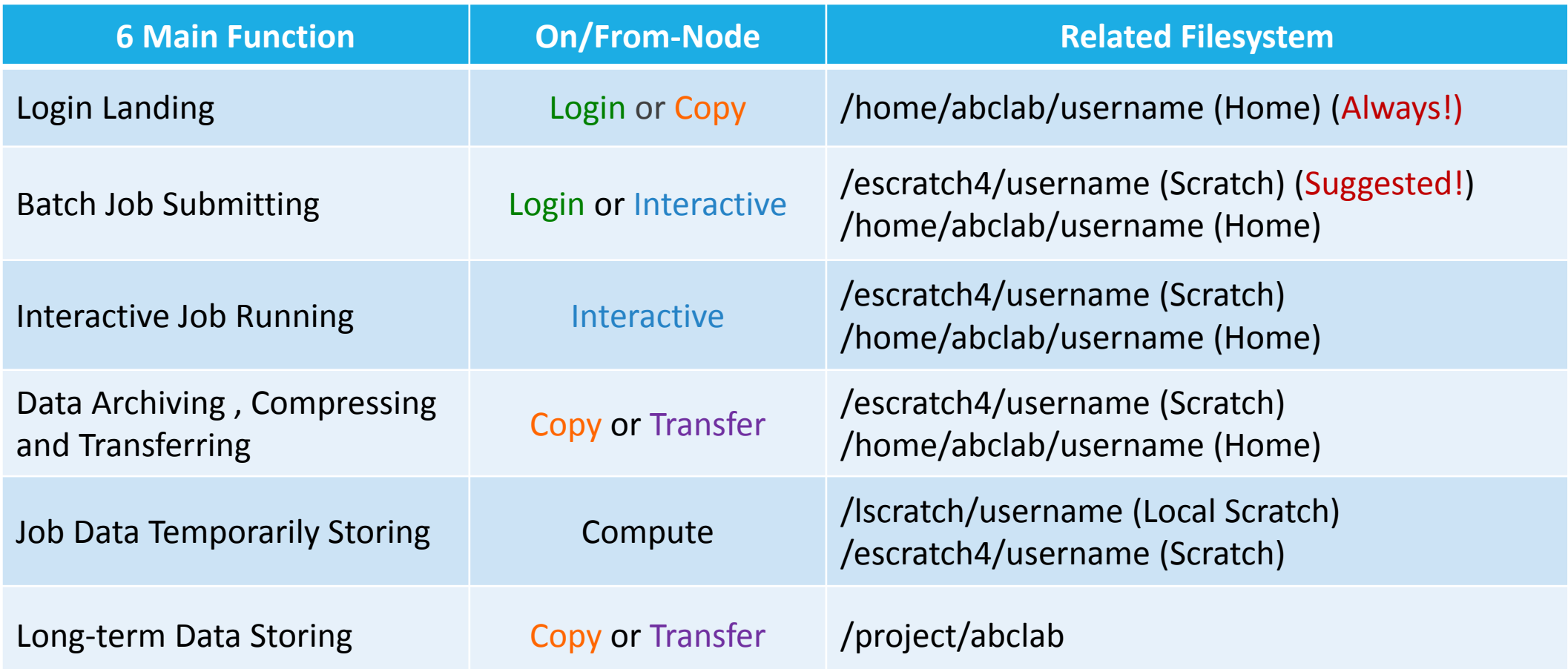

#### The New GACRC Linux HPC Cluster Structural Diagram

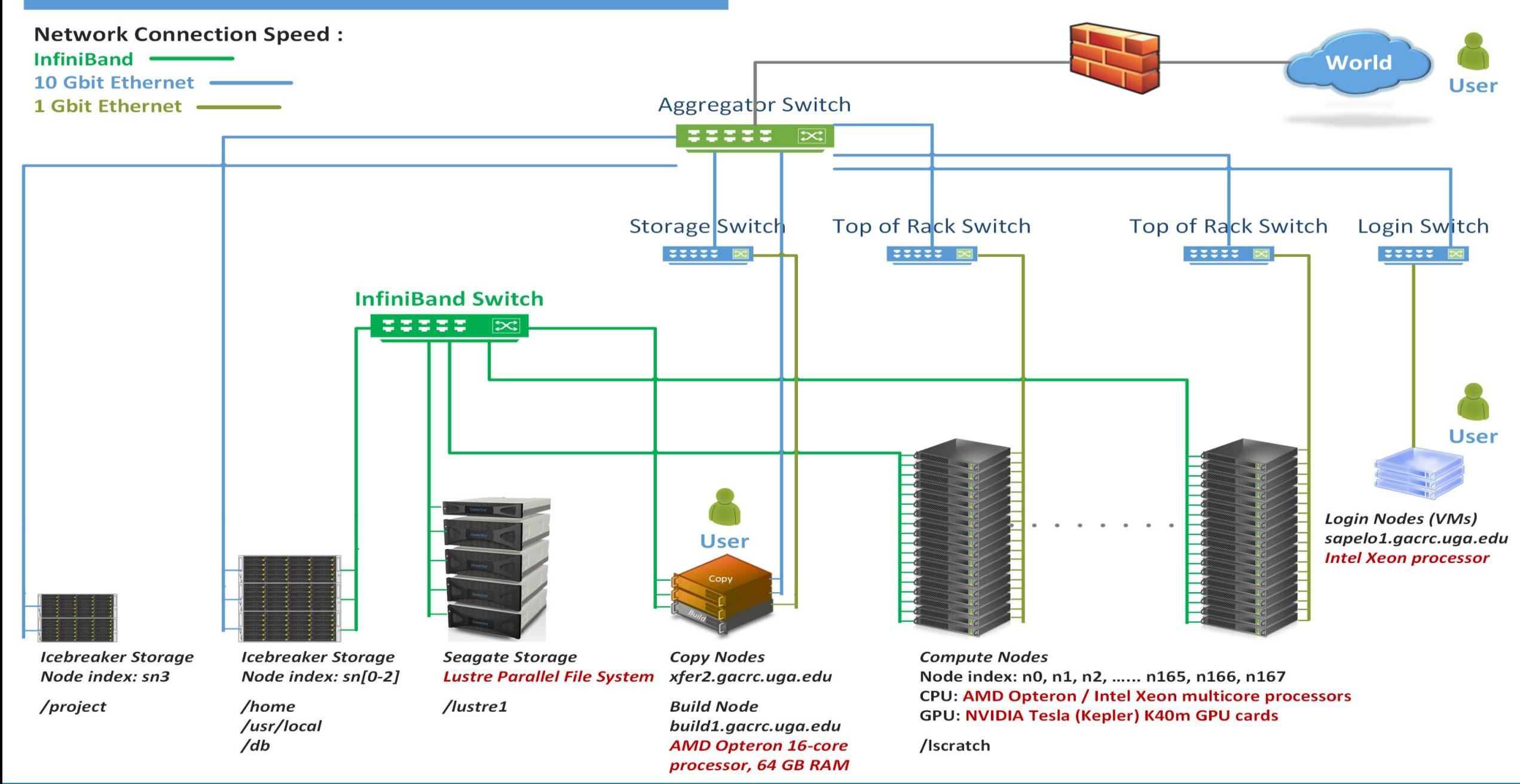

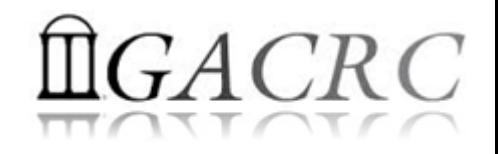

### Sapelo Storage Environment

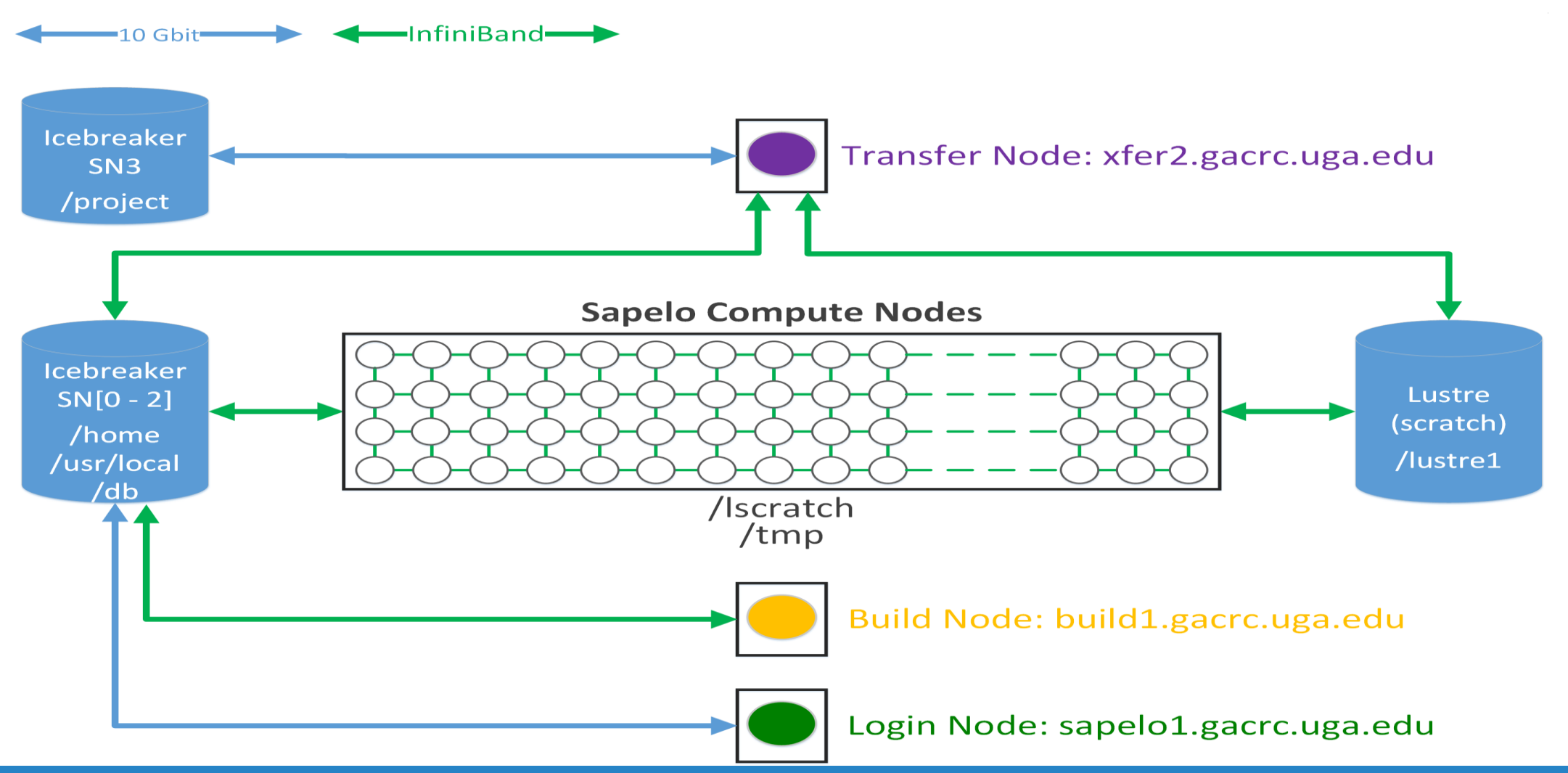

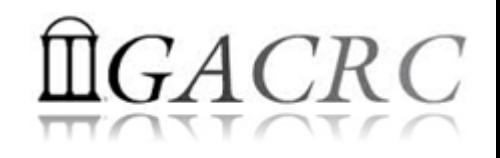

## Sapelo Storage Environment

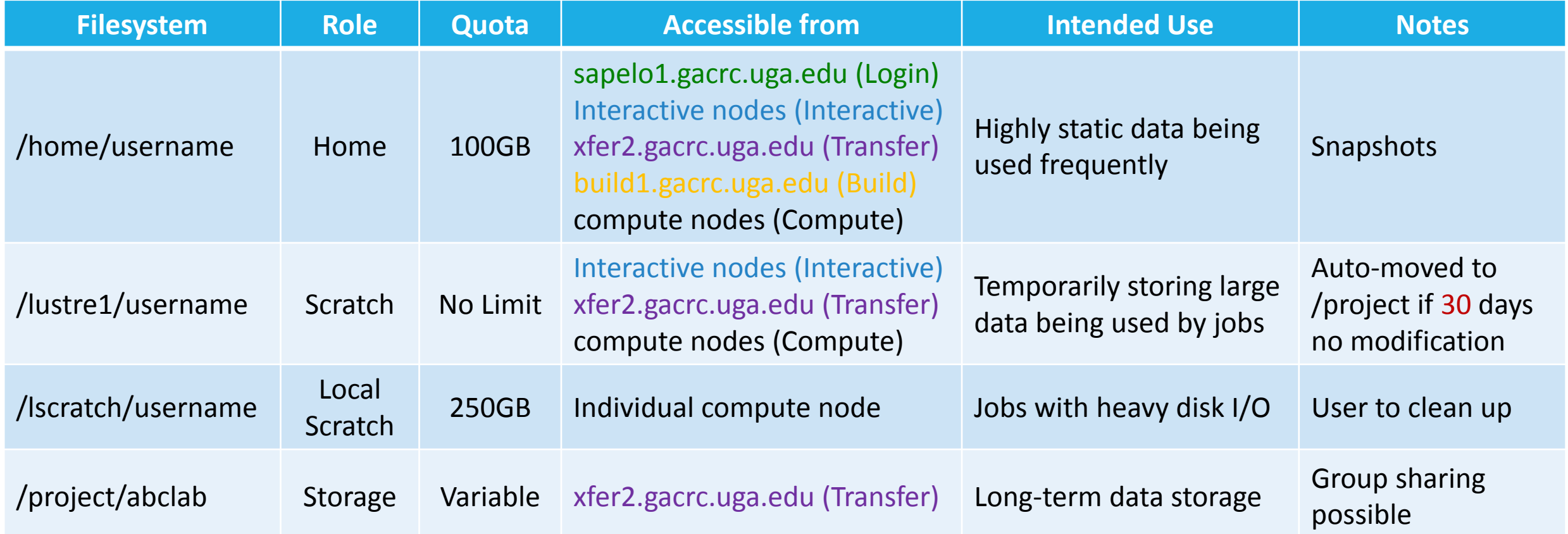

Note: 1. /usr/local/apps : Software installation directory

/db : bioinformatics database installation directory

2. To login to Interactive nodes, use qlogin from Login node

![](_page_19_Picture_0.jpeg)

# Sapelo Storage Environment

![](_page_19_Picture_91.jpeg)

![](_page_20_Picture_0.jpeg)

![](_page_20_Picture_2.jpeg)

![](_page_21_Figure_0.jpeg)

![](_page_22_Picture_0.jpeg)

#### What you should know about xfer2 (xfer2.gacrc.uga.edu):

- $\checkmark$  Transfer node b/w zcluster and Sapelo + Copy node of Sapelo
- Home directory on xfer2 **=** Home directory on Login of Sapelo : /home/username
- $\checkmark$  File systems on xfer2:
	- /home/username : Sapelo home
	- /panfs/pstor.storage/home/abclab/username : zcluster home
	- /lustre1/username : Sapelo scratch
	- /escratch4/username : zcluster scratch
	- /project/abclab : long-term archival storage
- Most file systems on xfer2 are *auto-mounted* upon *the first time full-path access*, e.g., cd /lustre1/username. The command ls and TAB auto-completion may not work if the file system has not been mounted.

![](_page_23_Picture_0.jpeg)

What you should know about Copy (copy.zcluster.rcc.uga.edu):

- $\checkmark$  Copy node of zcluster
- Home directory on Copy **=** Home directory on Login of zcluster : /home/abclab/username
- $\checkmark$  File systems on Copy:
	- /home/abclab/username : zcluster home
	- /escratch4/username : zcluster scratch
	- /project/abclab : long-term archival storage
- /project file system on Copy is *auto-mounted* upon *the first time full-path access*, e.g., cd /project/abclab/username. The command ls and TAB auto-completion may not work if the file system has not been mounted.

![](_page_24_Picture_0.jpeg)

# Data Transferring

- b/w two filesystems on zcluster
- b/w two filesystems on Sapelo
- b/w local and GACRC Storage
- b/w GACRC zcluster and Sapelo
- b/w Internet and GACRC Storage
- Refer to https://wiki.gacrc.uga.edu/wiki/Transferring Files

![](_page_25_Picture_0.jpeg)

### Data Transferring b/w two filesystems on zcluster

- Transfer interactively:
	- $\checkmark$  Login to Copy
	- $\checkmark$  Use cd to change directory
	- $\checkmark$  Use cp or mv to copy or move data
- Transfer by copy queue:
	- $\checkmark$  Create copying job submission script:  $copy$ . sh, e.g.:

![](_page_25_Picture_82.jpeg)

 $\checkmark$  Submit to copyq: qsub –q copyq copy.sh

![](_page_26_Picture_0.jpeg)

#### Data Transferring b/w two filesystems on Sapelo

- / lustre1 scratch is visible on xfer2 or Interactive, NOT on Login!
- Transfer interactively on xfer2:
	- $\checkmark$  Login to xfer2
	- $\checkmark$  Use cd to change directory
	- $\checkmark$  Use cp or  $mv$  to copy or move data

![](_page_27_Picture_0.jpeg)

#### Data Transferring b/w local and GACRC Storage

- zcluster users:
	- Use Copy
	- Linux/Mac OS X machine: *scp*, *sftp*, or *FileZilla*
	- Windows machine: *SSH file Transfer*, *FileZilla*, or *WinSCP*
- Sapelo users:
	- $V$  Use xfer2
	- Linux/Mac OS X machine: *scp*, *sftp*, or *FileZilla*
	- Windows machine: *SSH file Transfer*, *FileZilla*, or *WinSCP*

#### Data Transferring b/w GACRC zcluster and Sapelo

- All users having zcluster and Sapelo accounts:
	- $\checkmark$  Login to xfer2
	- $\checkmark$  Filesystems on xfer2:
		- /home/username : Sapelo home
		- /panfs/pstor.storage/home/abclab/username : zcluster home
		- /lustre1/username : Sapelo scratch
		- /escratch4/username : zcluster scratch
		-
	- $\checkmark$  Use cd to change directory
	- $\checkmark$  Use cp or  $mv$  to copy or move data
- 
- 
- 
- 
- /project/abclab : long-term archival storage

![](_page_29_Picture_0.jpeg)

#### Data Transferring b/w Internet and GACRC Storage

- zcluster users: Login to Copy (copy.rcc.uga.edu)
- Sapelo users: Login to xfer2 (xfer2.gacrc.uga.edu)
- Use command wget or curl to download software from internet, e.g.,

wget http://www.ebi.ac.uk/ena/data/view/SRR1183952

![](_page_30_Picture_0.jpeg)

# Snapshot

• Only homes on zcluster and Sapelo are snapshotted!

*Note: home is for highly static data being used frequently*

- Snapshots are completely invisible, read-only, and moment-in-time.
- 4 daily ones and 1 weekly one are maintained.
- Snapshots are **eating up** your Sapelo home 100GB, if there are frequent data modifications in home.

![](_page_31_Picture_0.jpeg)

# Backup

- Backup environment has not been implemented by GACRC yet.
- In the future, file systems to be included in GACRC Backup:

Zcluster /home

Sapelo /home

Sapelo /project

![](_page_32_Picture_0.jpeg)

# Best Practice Suggestions from GACRC

1. From **scratch** (Sapelo /lustre1 or zcluster /esratch4), instead of from home, to submit your batch jobs or run your interactive jobs!

*Question: How to submit batch jobs from scratch?*

**1) From Sapelo /lustre1:**

*Method 1*: Login to Interactive (qlogin)  $\rightarrow$  cd /lustre1/username/workDir/  $\rightarrow$  submit job *Method 2*: Login to Login  $\rightarrow$  Put cd /lustre1/username/workDir/ and qsub actual.sh in job submission script  $sub. sh \rightarrow qsub$  sub.sh

**2) From zcluster /escratch4:**

*Method 1*: Login to Login

*Method 2: Login to Interactive (qlogin)* 

 $\rightarrow$  cd /escratch4/username  $\rightarrow$  submit job

![](_page_33_Picture_0.jpeg)

# Best Practice Suggestions from GACRC

- 2. Clean Up Files that are not needed from scratch
- 3. Move Files from scratch to /project for long-term storage
- 4. Compress Files, especially text files in /project, to save space

![](_page_33_Picture_5.jpeg)

**Please Do NOT Park Your Data in Scratch!**

Otherwise, whole system scratching performance will be

affected, and your and others' job will be affected!

![](_page_34_Picture_0.jpeg)

# Thank You!